## GEOS PROGRAMMING INFO:

This small article is not intended to teach 8-bit Machine Language but to get started with ML and GEOS/Wheels programming, mainly for programming your own applications.

My best Teacher for learning the basics of GEOS/Wheels code: Werner Weicht whom resides in Denmark and is the supporter for the European MP3 upgrade for GEOS. Mr Weicht has many years of GEOS/Wheels MP3 programming experience and I cannot recommend a more patient teacher.

My thanks goes out to Mr Werner Weicht.

## Getting started what is needed:

# Basic setup: C=REU(not required for GEOS but better)  $C=64$  $C=128$ C=128DCR 2 floppy drives C= 1351 mouse

GEOS V2.0 (good stable but not a lot of RAM to work with) IN this case the programmer has to pack code to conserve memory in the app. Geo Programmer Geo Programmer user manual Other possible ML books ---------------------------------------------------------------------------------------------------- --------------------------

Advanced hardware setup:

C= 17XX REU's (need some sort of RAM expansion to boot Wheels OS) CMD V1 or V2 Super CPU (FROM 1MB TO 16MB ramcard). CMD HD CMD Ramlink with Paralell cable 1351 mouse

Wheels 64/ Wheels 128 GEOS update (handles RAM better) Have all of the latest Wheels updates installed, WHY! Because some Wheels apps have check routines to check for these updates, if the updates are not installed the application will not fun or may not work correctly, VERY IMPORTANT.

Wheels still too only has so much Ram to work with, so the programmer has to keep in mind to keep all routines small and simple, packing code may still be necessary if this is a long app.

Concept Concept+

Geo Programmer and Concept all use Geo Write to create code and editing code, very simple.

NOTE: Concept and Concept+ do not work with the original Geo Programmer: Geo Debugger, both are incompatible.

When creating code it is best to start with one routine, sort that routine from the rest in its own single page, or routines. This keeps things organized to where all routines are easily found and then debugging is easier.

In ML or GEOS code you will see semicolons and information after semicolon, these are simply Comments that explain what routines do etc.

Comments do not use up RAM they are simply ignored when assembled, Comments explain code and help new programmers understand (sometimes) how the code works.

In GEOS/Wheels you start with the Header file which contains all file information, including

the small Icon you click on to start any GEOS/Wheels application.

These at first are hard to figure out the "EXACT SIZE" the guy that helped me with the basics

made me a GeoPaint template. That template helps stay within the size the Icon is supposed

to be. If you go to big your Icon will look funny. If too small it will work but will be very small.

So for now try to use the Icon template.

The Icon can be created right in GeoPaint, then cut and saved, then you copy and paste that

right into the Header file, (the code section where the icon belongs) which in my example

says: Paste Icon here which are in Comments. If you do this that is all is needed and it should work

if you follow these guidelines.

## The actual code:

After the Header file is the main code or however the programmer sets these code files up.

I have found it is best to work in small goals or steps in the code, then assemble the code.

Believe me you will get errors in programming.

NOTE: these are not the errors you get in BASIC programming these are OPP code errors

which then requires knowing or having ML programming knowledge to debug and fix

programming :

Errors, bugs, typos etc. For example from one of my fun debugging experiences (funny), was a

typo but a typo for a label in GEOS code, for example:

DoThis:

Are you paying attention, note the Colon, this is supposed to be a Semi colon very easy to slip up and type this, which can make you pull your hair out, what does this do.

The assembler thinks, :this does this is a simple label (only an example here), then there is no code for it. Heh because the programmer slips up and makes this silly typo. :-P Not fun if youre not paying much attention, but soon you will laugh at yourself and see your simple error. Other typos can occur which can also cause annoying bugs, so be careful when typing. But sometimes these things happen so you have to "think" and look in your code, "even" in your comments.

So be careful when typing, but I do suppose this could happen to anyone, but if this does occur then always look at your comments: example:

;my comment But make sure you do type the semi colon and not the Colon, can really drive you nuts when the assembler says this label exists and you do not see it, hmmm just watch the typos and if they occur look in your comments and look for a colon, can save time and frustration and being confused, as to where did it find this mysterious label. It took me sometime to figure this out and it was just a simple comment that turned out to be interpreted as a label. Yeah and hours later your hair is being pulled out and the gnashing of the teeth. :P

#### GEOS Macro's

On your original Geo Programmer disk are:

GEOS Macro's these are hard to explain but they tell the assembler how to assemble etc, mainly the main Macro is:

geosMac these are the "main" Geos macros that tells the assembler what GEOS

routines are being used in any application code. These are needed in any application so the

assembler knows how to "recognize" All GEOS routines. Without this the assembler has no clue

and will give you lots of errors, WHY? Simple it does not yet know about the GEOS main routines

and is totally dumb without them. In my own experience it took me awhile to think about this and

then by looking at others code I finally figured this out, very simple but one does not think about this,

but this simple macro is what is needed at the start of any application.

NOTE: in all Geos Macros and routines you will see all caps, mixed caps, small caps in routines,

GEOS/Wheels routines are formatted in this manner so it is very important the programmer type all

macro files, and routines the exact way you see those routines, if not this will either create errors or hard to

find bugs in your code, or whatever your coding wont work at all.

NOTE: GEOS/wheels code uses these routines and is its own unique routines, therefore standard ML code

will not work, because not starting code with GEOS specific routines. At times you can use HEX values

but you need to start with GEOS routines or the rest will not work etc. (to my knowledge).

## Starting new routines:

it is always best to format and start new routines with the following code:

.noglbl .noeqin .if Pass1 .include geosSym ;Also a necessary standard GEOS macro .include geosMac .endif .eqin .glbl

## Starting app code:

The programmer simply starts with the apps first label which gets the app ready for coding, so you can start with something like:

;\*\*\*\*\*\*\*\*\*\*\*\*\*\*\*\*\*\*\*\*\*\*\*\*\*\*\*\*\*\*\*\*

- ; My application Main
- ; Coded by: "your name"
- **Date**
- ; others authors code names

;\*\*\*\*\*\*\*\*\*\*\*\*\*\*\*\*\*\*\*\*\*\*\*\*\*\*\*\*\*\*\*\*

ProgStart:

## Setting up screen and menu

;setup graphical screen

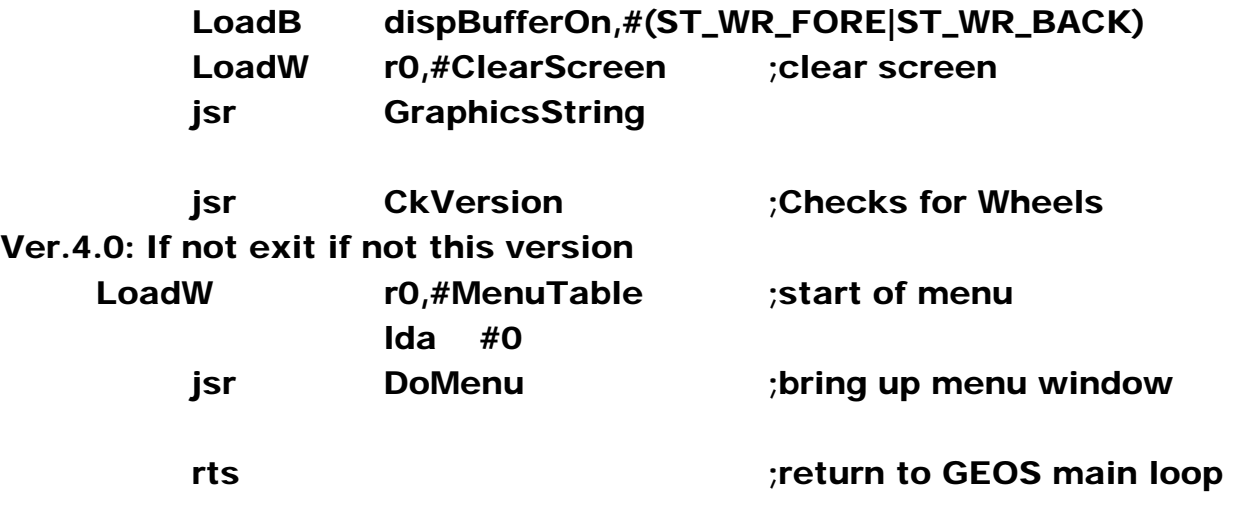

ClrScrn:

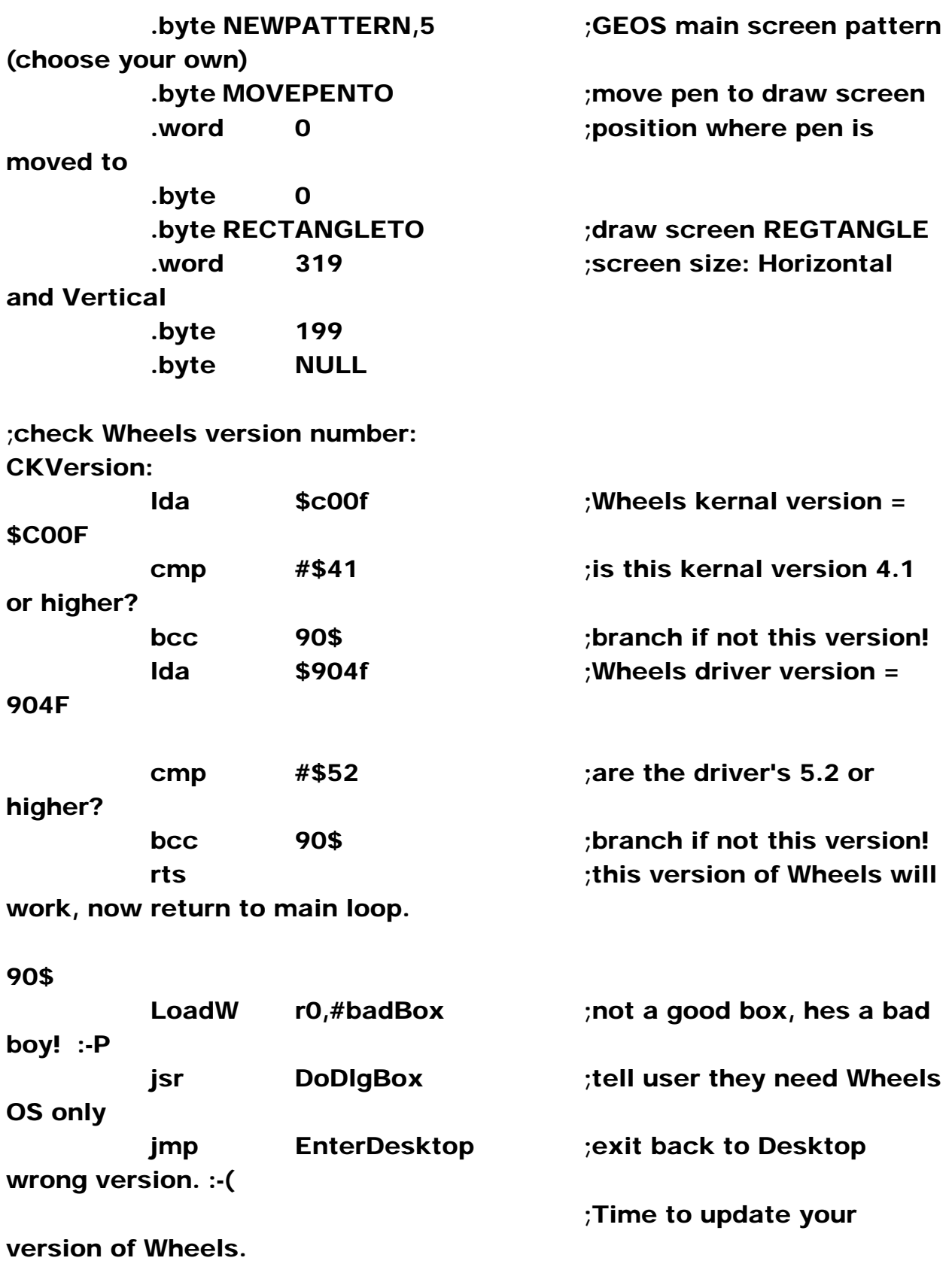

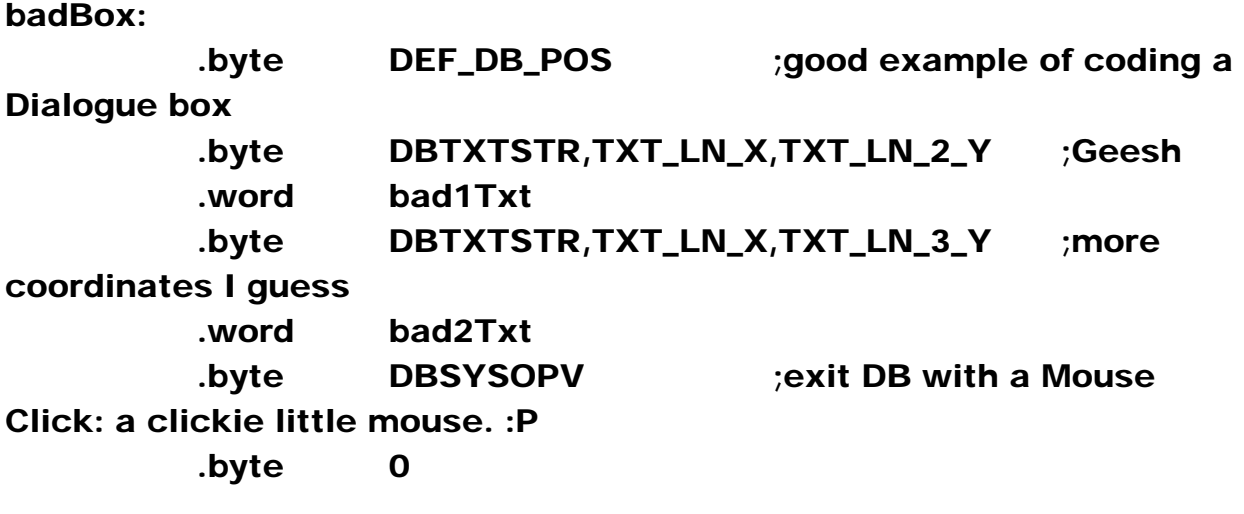

bad1Txt:

 .byte BOLDON,"This software requires",0 bad2Txt: .byte BOLDON,"Wheel's V4.2 or higher",0 ;Good example for checking for Wheels version in your own Wheels apps!

Now for the Menu code:

The menu here was built with the app: Geo Beaver. This app spits out Hex code, \$0000, \$009d etc. This app takes a little getting used to but helps in the designing of Menu's, Dialogue boxes, Icons etc. www.zimmers.net (Bo Zimmerman)

The below menu is one way but other ways you can lay out GEOS menus, but coded in this manner, so experiment. (Horizontal only)...

MenuTable:

 .byte \$00,\$0e ;menu top and bottom .word \$0000,\$009d ;menu left and right .byte HORIZONTAL|\$03 ;VERTICAL Menu|#items : The vertical bar is a GEOS parameter

;find all GEOS conventions in

the GeoProgrammer manual.

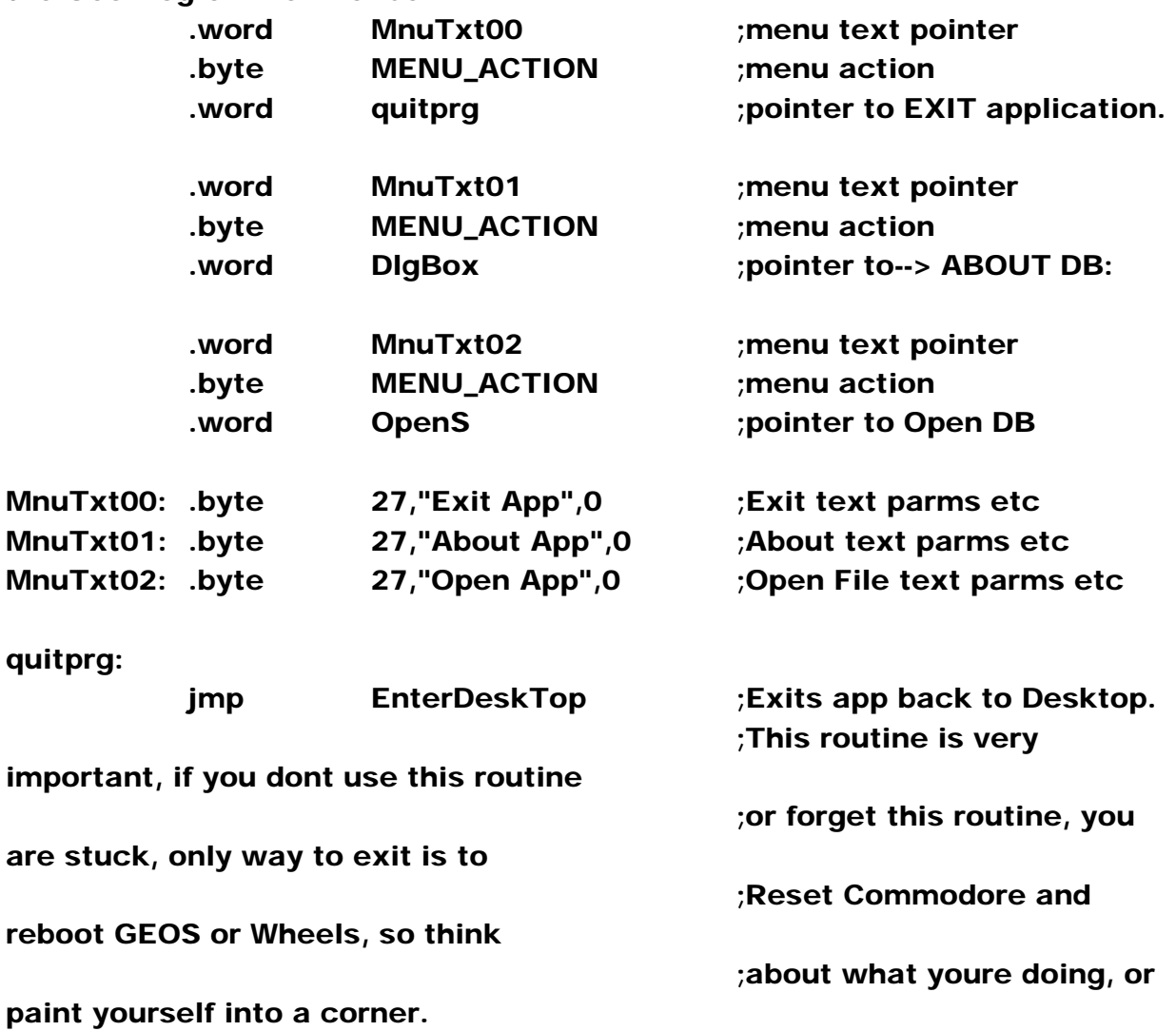

# Creating Dialogue Boxes:

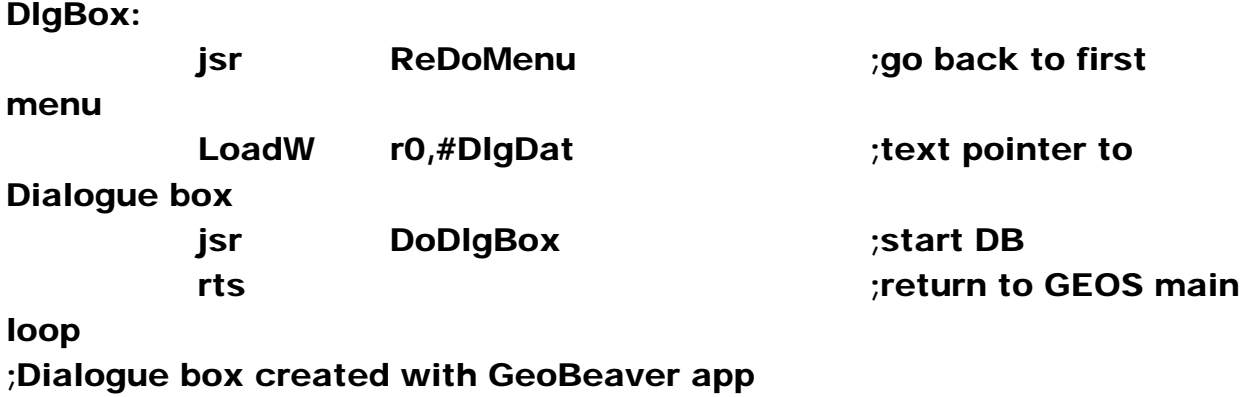

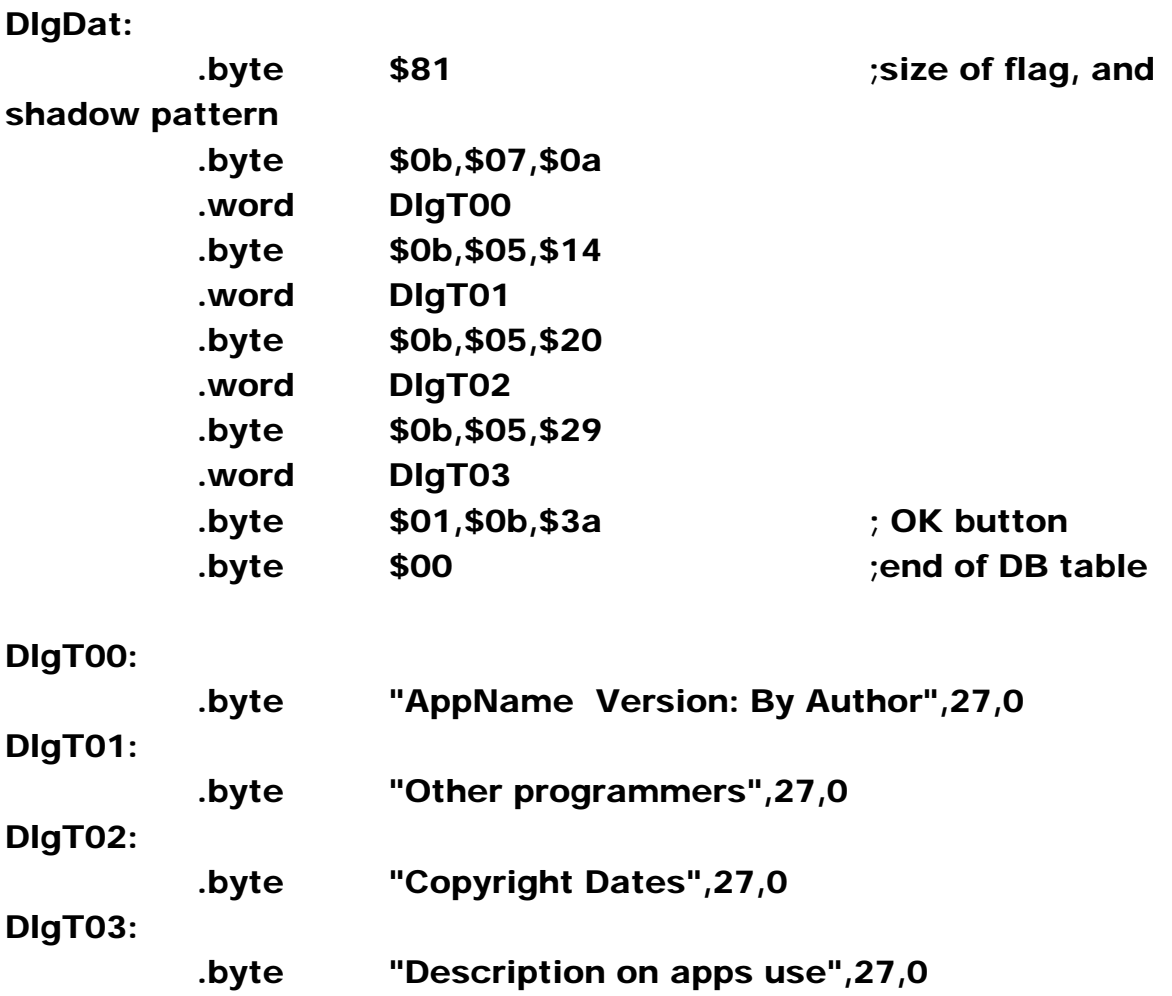

At this time I have not done anything with Icons so one of these days I will learn how to do this.

For now these are the basics of programming GEOS or Wheels apps, I assume

for just 8-bit routines for GEOS or wheels.

Someone that could help Wheels programmers wishing to program for 16 bit code

email Mr Werner Weicht and I bet he could help, if you can ever get him to land for even

a day. Hee hee :-P

Enjoy this information and by no means have fun with coding for either GEOS or Wheels

in the Millenium we need more assembly language and GEOS/Wheels programmers.

Fire up GEOS or smoke your tires with Wheels and lets do some programming.

 I myself would like to start up a new GEOS/Wheels either forum or email list for:

GEOS/Wheels support, using, help etc. GEOS/Wheels programming, etc.

Any interested parties please contact me at the following places:

Address:

Terry L. Raymond P.O. Box 173 Pavillion, WY 82523

EMAIL: traymond20@gmail.com

I hope you enjoy this information on GEOS/Wheels programming have a nice day.

If you have any programming questions comments feel free to email me at the above address.

Thank you. TERRY RAYMOND